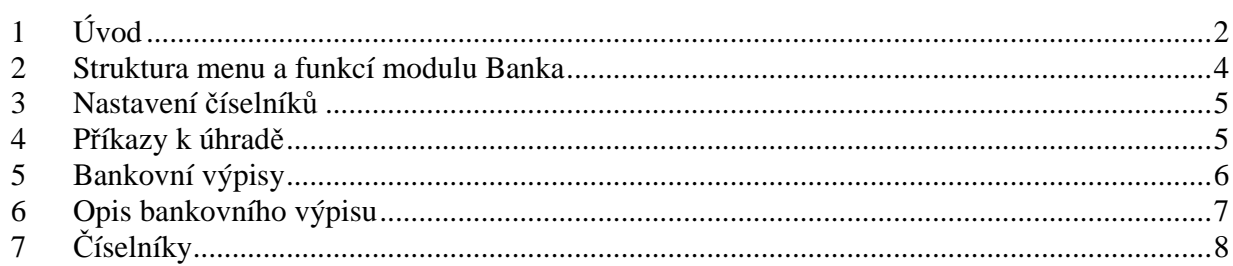

## **1 Úvod**

Většina bankovních ústavů nabízí svým klientům možnost automatizovaného platebního styku, někdy též nazývaného Home Banking, bezdokladový nebo elektronický styk. Údaje, tj. příkazy k úhradě a inkasu na straně Vaší, a bankovní výpisy na straně bankovního ústavu jsou mezi klientem (tj. Vámi) a bankovním ústavem přenášeny přímo do počítače pomocí modemu a telefonní linky, nebo přes internet. Tento automatizovaný styk může fungovat nezávisle na systému IES.

V systému IES se v modulu Účetnictví účtují pohyby na bankovních účtech a v modulu Likvidace se vystavují příkazy k úhradě. Tyto dvě operace lze zpracovat automatizovaně prostřednictvím bezdokladového styku s bankovním ústavem. V systému IES zabezpečuje komunikaci s bankovním softwarem modul **Banka.** Modul Banka je propojen s ostatními moduly a navazuje na soubory v nich vytvářené, zejména na soubory účetních dokladů se saldokontními záznamy, knih faktur došlých a knih faktur vydaných.

Předpokladem k zavedení bezdokladového styku (nezávisle na systému IES) je podpis smlouvy s bankovním ústavem, zajištění a zprovoznění modemu (internetu) a instalace komunikačního software, který pomocí modemu a telefonní linky nebo jiného typu připojení k internetu provádí on-line spojení s bankou. Tento komunikační software, jeho instalaci a případně i modem dodává většinou bankovní ústav, nebo firma, kterou Vám bankovní ústav doporučí. Komunikační software umožňuje z banky přijaté bankovní výpisy prohlížet a tisknout a hlavně uložit je ve formátu datového souboru pro následný import do účetního systému. Také umožňuje pořizovat příkazy k úhradě a inkasu anebo příkazy naimportovat z účetního software, kde byly vytvořeny na základě zaevidovaných dokladů. Tyto příkazy pak elektronicky podepíšete a odešlete do banky přes internetové nebo jiné komunikační spojení.

Aby tedy bylo možno v systému IES používat funkci automatizovaný styk s bankou – resp. modul Banka, je nutné nejprve zavést bezdokladový styk s bankou nezávisle na systému IES, tak jak je popsáno v předchozím odstavci.

#### **Práce v modulu Banka probíhá za t**ě**chto p**ř**edpoklad**ů**:**

- 1. Bankovní výpisy z jednoho bankovního účtu jsou účtovány na jednom samostatném účtu SÚ/AE účtové osnovy (běžné účty, úvěrové účty a různé podúčty apod.).
- 2. Likvidace každé jednotlivé řady bankovních výpisů bude prováděna pomocí samostatného druhu dokladů.
- 3. Systém IES obsahuje minimálně modul Účetnictví, kde je možno prohlédnout, opravit, případně zrušit doklad, vytvořený automatizovaným zpracováním bankovního výpisu. Pro funkci přenosu příkazů k úhradě/inkasu je nutný modul Likvidace faktur došlých, ve kterém se příkazy k úhradě vystavují. Pro spojení dokladu vzniklého automatizovaným zpracováním bankovního výpisu s knihou faktur došlých a vydaných jsou nutné moduly Likvidace faktur došlých a Fakturace.
- 4. Je k dispozici komunikační software s příslušným bankovním ústavem a on-line připojení k internetu. Jak již bylo řečeno, tento komunikační software zajišťuje především přenos dat mezi počítačem klienta a bankovním ústavem. Jeho součástí je většinou i prohlížení a tisk přenesených bankovních výpisů, vytváření příkazů k úhradě apod. Tyto dvě hlavní funkce mohou být zpracovány v systému IES, přičemž styk s komunikačním softwarem je zajištěn právě pomocí modulu Banka.

Každý bankovní ústav má svůj vlastní komunikační software. Systém IES "začíná" a "končí" na úrovni obecných nezakódovaných textových souborů v bankovním ústavem předepsané struktuře, čili na úrovni komunikačních souborů. Zabezpečení přenosu tohoto souboru do banky ve vhodné formě je náplní komunikačního software dodávaném bankou.

Každý bankovní ústav má svou vlastní strukturu předávaných dat (komunikačních souborů). Tento problém je v systému IES řešen programově, tzn. že modul Banka musí být pro ten který bankovní ústav, respektive pro danou verzi komunikačního software bankovního ústavu připraven (což se pochopitelně promítá i do ceny rozšíření systému IES o Automatizovaný styk s bankou, přičemž každý jeden bankovní ústav, respektive dané verze komunikačního software bankovního ústavu, je považován za samostatnou

instalaci/rozšíření). Nutnost spolupráce s různými strukturami je zohledněna v parametrickém souboru **IES-bank.ini**, který je součástí instalace a musí být nastaven. Tento soubor je textový a je uložen v domovském adresáři programu. Jeho nastavení (prováděné dodavatelem) doporučujeme uživatelsky neměnit a mít pořízenou kopii tohoto souboru (nastavení parametrů je někdy dost obtížné).

V souboru parametrů mohou být uloženy parametry pro několik bankovních ústavů. Pokud je v průběhu používání z jakéhokoli důvodu nutno parametry změnit, je nutno upravit pouze parametrické řádky souboru, a na nich pouze hodnoty parametrů.

Začátek popisu parametrů banky definujeme znakem "# > " (mřížka, mezera, šipka, mezera). Za ním je uveden směrový kód banky a pořadové číslo účtu, pro který je popis definován. Další zápis má dokumentační charakter. Celkově tedy popis banky musí vyhovovat masce "# > ssss/nn", kde s je směrový kód banky s vedoucími nulami a n je pořadové číslo účtu (v jedné bance může mít klient více účtů), který v rámci banky popisuje (doplnit vedoucí nuly). Další zápis může navíc specifikovat popis daného účtu v rámci banky. Popis parametrů dané banky končí začátkem parametrů nové banky nebo koncem souboru.

Parametrické řádky souboru jsou pak ty, kde v uvozovkách je uveden popis parametru, následovaný v uvozovkách hodnotou parametru. Význam parametru je patrný z jeho popisu a z podmínek pro bezdokladový styk s bankou, které by Vám měly být předány bankovním ústavem při podpisu smlouvy o bezdokladovém styku.

Parametry se uvádějí bez diakritiky. Pořadí uvedení parametrů v rámci bankovního ústavu není závazné. Je-li na začátku řádku uveden příkaz rem, pak řádek je ignorován (popisové řádky). U parametrů je označeno, jakého jsou typu, jakou musí mít délku, a jsou-li povinné. Tato označení jsou uvedena v hranatých závorkách u každého parametru.

- Malá písmena parametr je nepovinný
- 
- Velká písmena parametr je povinný<br>C bez čísla řetězec libovolné dél
- C bez čísla řetězec libovolné délky<br>N bez čísla číslo libovolné délky
- N bez čísla číslo libovolné délky<br>C s číslem řetězec, který musí r C s číslem - řetězec, který musí mít danou délku<br>N s číslem - číslo, které musí mít danou délku
- N s číslem <sup>- číslo, které musí mít danou délku<br>Ano/Ne výčet hodnot, kterých smí parame</sup>
- výčet hodnot, kterých smí parametr nabýt

Ke každé bance je možno definovat seznam dávek pro různé operace se softwarem banky, případně i jiným. Dávky se poznají podle příkazu bat na začátku řádku. Pak popis parametru je popisem, co daná dávka dělá, hodnota parametru je jméno dávkového souboru včetně cesty. Do dávkového souboru jsou jako parametry automaticky posílány:

- 1. aktuální knihovna (název složky) bez koncového lomítka, kde program běží. Tato se nesmí změnit, respektive se po ukončení dávkového souboru musí opět nastavit.
- 2. cesta k souborům banky z instalace (cesta k modulu BANKA) bez koncového lomítka. V případě, že je tato cesta prázdná, je 2. parametr roven prvnímu parametru.
- 3. aktuální rok účetního období (zvoleno na začátku programu).

Různé požadavky software jednotlivých bankovních ústavů se mohou projevit i v rozdílném způsobu zpracování Výstupu příkazů k úhradě/inkasu. Jedná se však pouze o detailní rozdíly (např. konvence při vytváření jména výstupního souboru příkazů k úhradě, zadávání denních zabezpečovacích kódů u některých bankovních ústavů, konvence vstupních souborů s bankovními výpisy atd.), při kterých je uživatel dostatečně veden obrazovkou, takže v dalším textu bude popis pro všechny definované bankovní ústavy společný.

\_\_\_\_\_\_\_\_\_\_\_\_\_\_\_\_\_\_\_\_\_\_\_\_\_\_\_\_\_\_\_\_\_\_\_\_\_\_\_\_\_\_\_\_\_\_\_\_\_\_\_\_\_\_\_\_\_\_\_\_\_\_\_\_\_\_\_\_\_\_\_\_\_\_\_\_\_\_\_\_\_\_\_\_\_\_\_\_\_\_\_\_\_

#### **V sou**č**asné verzi je modul Banka zpracován pro tyto ústavy a verze:**

0100 Komerční banka, a.s. – systémy: MojeBanka, ProfiBanka.

```
0300 Československá obchodní banka, a.s. – systémy: 
       Homebanking 24, 
       Edifact, 
       PC Lite.
       OB Multicash. 
0600 GE Capital Bank, a.s. – systém BankKlient (s konverzí ABO KB) 
0800 Česká spořitelna, a.s. – OfficeLine 3.0, klient pro Windows 
2400 eBanka, a.s. – systém komunikátor verze 3.3 (s konverzí ABO KB) 
2600 Citibank a.s. – systémy: 
       MTMS32, 
       Systém Internetové bankovnictví. 
2700 HVB Bank Czech Republic a.s. - systém GEMINI/CS 4.1 Win 16 
3500 ING Bank N.V. - systém Multicash 2.12 pro Windows 
5500 Raiffeisenbank a.s. – systémy: 
       Multicash 2.12 pro Windows, 
       GEMINI/CS 4.1 Win 16. 
6200 COMMERZBANK Aktiengesellschaft - systém GEMINI/CS 4.1 Win 16 
6800 VOLKSBANK CZ, a.s. – systém GEMINI/CS 4.1 Win 16 
8080 HVB Bank Slovakia a.s. - systém GEMINI/CS 4.1 Win 16
```
Znamená to, že systém IES je u výše vyjmenovaných bank schopen vytvořit příkazy k úhradě/inkasu v předepsané struktuře příslušné banky ve formě komunikačního souboru, který komunikační software přenese do banky, respektive bankovní výpisy komunikačním softwarem přenesené z banky ve formě komunikačního souboru dekódovat a automatizovaně zaúčtovat.

### **2 Struktura menu a funkcí modulu Banka**

#### **Nabídka menu má následující strukturu:**

- Příkazy k úhradě
- Bankovní výpisy
- Výstupní sestavy
	- Opis bankovního výpisu
	- Uživatelsky definované výstupy
- Číselníky Účetnictví
	- Účtový rozvrh
	- Číselník středisek
	- Číselník druhů dokladů
	- Číselník druhů zdanitelných plnění

- Číselník zakázek
- Cizí měny
	- Číselník měn
	- Kurzovní lístek
- Adresy
	- Číselník externích adres
	- Číselník vlastních adres

### **3 Nastavení** č**íselník**ů

Pro správný chod modulu je nutné nejprve nastavit tyto číselníky:

**-** č**íselník druh**ů **doklad**ů**:** zde nadefinujete pro každý 1 bankovní účet 1 samostatný druh dokladu.

Do názvu druhu dokladu zpravidla zadáváme zkratku názvu peněžního ústavu a číslo bankovního účtu, druh vstupu navolíte mezerníkem jako **"banka"**, číslování zadáte opět mezerníkem "v rámci roku".

- č**íselník vlastních adres:** zde je nutno pro každý bankovní účet vytvořit vlastní adresu Vaší firmy, u každé adresy vyplnit číslo bankovního účtu, název peněžního ústavu, sídlo pobočky peněžního ústavu, směrový kód peněžního ústavu, případně specifický symbol, dále IBAN, SWIFT, číslo účtu SE/AE z účtové osnovy a druh dokladu určený pro tuto banku. Ke každému bankovnímu spojení (číslu účtu, resp. podúčtu) je přiřazen jednoznačně účet SÚ/AE, na kterém je sledován pohyb a stav na účtu peněžních prostředků daného bankovního spojení, a druh dokladu, pod kterým budou tyto pohyby zaúčtovány v systému IES.

### **4 P**ř**íkazy k úhrad**ě

 V této funkci bude vytvořen datový soubor, který následně prostřednictvím komunikačního software přenesete do banky. Předtím, než tuto funkci v modulu Banka spustíte, musíte vytvořit příkaz k úhradě v modulu Likvidace (postup je předmětem dokumentace k modulu Likvidace). **V sou**č**asné verzi lze vytvo**ř**it p**ř**íkaz k úhrad**ě **pouze v národní m**ě**n**ě **pro tuzemský bankovní styk**.

- Zvolte nabídku Příkazy k úhradě
- Vyberte konkrétní banku, do které chcete poslat příkaz. Program prohlédne, zda existují nějaké příkazy k úhradě vytvořené v modulu Likvidace pro tuto banku a pokud ano, zobrazí jejich seznam k výběru. U každého příkazu vidíte na řádku účet, ze kterého provádíte úhradu, kód banky, dále číslice 01 znamená, že se jedná o příkaz k úhradě, číslice 02 označuje příkaz k inkasu. Dále je zobrazeno datum splatnosti příkazu a v dalším sloupci je buď písmeno H – hromadný příkaz k úhradě, nebo J – jednotlivý příkaz. V dalším sloupci je zobrazena celková částka Kč, která se bude hradit a v posledním sloupci je datum vytvoření příkazu k úhradě (obvykle shodné s datumem splatnosti).
- Vyberete ze seznamu příkaz k úhradě (nebo všechny příkazy k úhradě), který chcete opravdu do banky odeslat a výběr ukončíte kliknutím na OK.
- Nyní se objeví řádky, ve kterých jsou předvyplněny hodnoty parametry, které Vám nastavil pro příslušnou banku náš pracovník při instalaci modulu Banka, a to v souboru parametrů ies bank.ini. Tyto hodnoty lze editovat, ale standardní postup je ten, že neměníte nic a provedete pouze kontrolu (např. v řádku Jméno výstupního souboru zkontrolujete, zda je opravdu nadefinován správný disk, složka a název souboru, do kterého se provádí konverze příkazu k úhradě) a ukončíte kliknutím na OK.
- Dále kliknete na jednu z nabídnutých voleb

Pak zadáte doplňující údaje pro vytvoření komunikačního souboru. Jejich počet a význam se u jednotlivých bankovních ústavů liší, nicméně způsob zadání je dostatečně zřetelný z popisu na vstupní obrazovce. V obrazovce bude v každém případě uvedeno (byť bez možnosti změny) jméno vytvářeného komunikačního souboru. Po vyplnění vstupní obrazovky se okamžitě vytvoří komunikační soubor, funkce je velice rychlá, a IES Vás téměř okamžitě informuje o úspěšném provedení funkce. Pokud komunikační soubor již existuje, je veden dotaz na jeho přepsání (v praxi to by při standardních postupech používání systému IES nemělo nastat).

Po úspěšném provedení funkce je veden dotaz na aktualizaci souboru příkazů k úhradě, vzniklých v modulu Likvidace faktur došlých. Aktualizací se zobrazí v prohlížení příkazů k úhradě datum odeslání do banky. Tyto platby (příkazy) už nebudou příště nabízeny pro zahrnutí do dalšího příkazu k úhradě.

Tím funkce IES končí a získaný komunikační soubor je nutno pomocí komunikačního software přenést do banky.

Pokud nastane potřeba vygenerovat komunikační soubor znovu, a platby byly v souboru příkazů k úhradě aktualizovány o datum odeslání do banky, je nutno v modulu Likvidace faktur došlých tyto příkazy opravit/editovat (a uložit klávesami <**F2**>, <**F4**>), a tímto bude datum odeslání do banky zrušeno.

#### **5 Bankovní výpisy**

Tato nabídka slouží k automatizovanému zaúčtování naimportovaného bankovního výpisu. Opravu či rušení takto pořízeného účetního dokladu provádíme v modulu Účetnictví.

Nejprve vybereme konkrétní bankovní ústav. Po té zadáme jméno vstupního souboru z banky, ve kterém je uložen požadovaný výpis. Jméno je přednastaveno dle parametrů (konfigurační soubor Ies\_bank.ini). Pokud po zadání obsahuje jméno zástupné znaky ("\*", "?"), jsou v pravé části zobrazeny všechny soubory, vyhovující dané masce a můžete vybrat jeden z nich. V opačném případě se ihned přiřadí soubor, který byl zadán.

Modul Banka při zadávání jmen souborů (včetně cesty) **nezpracuje soubor, jehož kompletní název je p**ř**íliš dlouhý nebo obsahuje mezery**. S ohledem na to je nutné volit jména komunikačních souborů a cestu k adresářům, do kterého se komunikační soubory ukládají.

Pokud je Vámi zadaný soubor nesprávný, tzn. není komunikačním souborem (neobsahuje data ve struktuře definované bankovním ústavem), program to ohlásí zprávou "Vstupní soubor z banky neobsahuje jediný bankovní výpis" a funkce končí. Zadání nesprávného souboru může v krajním případně vést k havárii programu.

V tomto souboru může být uloženo několik bankovních výpisů. Provedete výběr jednoho z nich. Z komunikačního souboru program u většiny bankovních ústavů zjistí, jaké by mělo být číslo dokladu. Pravidlem je, že číslo dokladu je shodné s číslem bankovního výpisu, a narůstá v rámci roku – čili v jednom roce by se na daném druhu dokladu neměly objevit dvě stejná čísla dokladu. Pokud na základě tohoto pravidla program získá podezření, že tento bankovní výpis již byl zadán, žádá potvrzení v pokračování.

Dále vyberete konkrétní účet z číselníku vlastních adres. Dle něj se pak nastaví SÚ/AE, na kterém je sledován pohyb na účtu a druh dokladu, pod kterým bude daný výpis zaúčtován. Tento krok je proveden automaticky, shoduje-li se číslo vašeho účtu v Číselníku vlastních adres s číslem účtu na výpisu.

Nyní automatizovaně proběhne načítání účetního dokladu z komunikačního souboru, a to tak, že **systém IES vyhledává v knihách faktur vydaných a v knihách faktur došlých variabilní symboly uvedené k jednotlivým platbám na bankovním výpise**. Zde však může dojít k problémům, které program indikuje:

- jeden stejný variabilní symbol u platby na bankovním výpise se může vyskytovat u více faktur, zvláště v knize faktur došlých. Program nabídne seznam všech faktur, které by s daným řádkem bankovního výpisu mohly dle variabilního symbolu souviset a můžete vybrat jednu z nich, nebo žádnou (faktura pak nebude přiřazena).
- program najde fakturu k danému řádku bankovního výpisu a zjistí, že zbývající částka k uhrazení faktury dle Knihy faktur je jiná než částka na bankovním výpisu (faktura by byla úhradou z tohoto bankovního výpisu přeplacena nebo ne zcela zaplacena). V tom případě jste na tuto skutečnost upozorněni. Hlášení z obrazovky je vhodné zaznamenat a na tomto řádku provést opravu, případně prověřit danou fakturu.

Z uvedeného vyplývá, že pro bezkonfliktní používání této funkce je nutné pečlivá evidence jak faktur došlých, tak faktur vydaných, především co se týče správnosti jejich úhrad, zaznamenaných v Knize faktur.

Načítání položek z neimportovaného bankovního výpisu skončí tak, že se Vám zobrazí k editaci předvyplněný formulář účetního dokladu. Nejprve potvrdíte/zadáte identifikaci účetního dokladu tak, aby nebyla duplicitní. Po té můžete opravit či doplnit samotný doklad stejným způsobem, jako v účetnictví. V podstatě jde o to, že účetní doklad je na základě bankovního výpisu v komunikačním souboru automaticky předzpracován a Vám se předloží výsledek k případné korekci. Práce při editaci tohoto účetního dokladu se neliší od práce při editaci běžného účetního dokladu (viz dokumentace k Účetnictví). V modulu Banka jsou navíc k dispozici tyto klávesy:

- <**Ctrl S**> zrušení spojení řádku s fakturou vydanou/došlou
- <**Ctrl P**> informace o konečném stavu účtu a řádku dokladu

 Na prvním řádku účetního dokladu je předvolba SÚ/AE příslušného bankovního výpisu. Na stranu Má Dáti se zapíše kreditní obrat za celý bankovní výpis (přírůstek na účtu), na stranu Dal se pak zapíše debetní obrat za celý bankovní výpis (úbytek na účtu). Na další řádky se zapisují čísla účtů SÚ/AE, Středisko, Zakázka, Má Dáti a Dal, Var.symbol dle jednotlivých položek bankovního výpisu. Do položky Poznámka je zapsán název dodavatele/odběratele.

U řádků, které byly dle VS spojeny s fakturou, jsou údaje SÚ/AE, Středisko. Zakázka, Poznámka nastaveny dle knihy faktur a dané faktury. V případě, že řádek (platba) není spojena s fakturou, je položka AE nastavena na hodnotu uvedenou v souboru parametrů konfiguračního **IES\_bank.ini** (standardně 311/999 a 321/999), a položka Poznámka je nastavena dle hodnoty, uvedené v komunikačním souboru bankovního výpisu. U řádků, které byly spojeny s fakturou, bude následně po zápisu účetního dokladu bude proveden zápis úhrady do knihy faktur, obdobně jako v účetnictví při výběru faktur klávesami F9, Alt F9. Toto spojení lze klávesou **<Ctrl S>** zrušit.

Stisknutím kláves <**Ctrl P**> lze vyvolat informace o konečném stavu evidovaném na účtu SÚ/AE bankovního účtu před zápisem vlastního výpisu, který by měl být roven počátečnímu stavu uvedenému na bankovním výpisu. Dále je zde informace o částce účtované na debet a kredit daného účtu SÚ/AE bankovního účtu s výpočtem konečného zůstatku bankovního výpisu. Pokud je daný řádek dokladu, na kterém byla klávesa <**Ctrl P**> aktivována, spojen s fakturou vydanou nebo došlou, bude informace rozšířena o zprávu "SPOJENO S FAKTUROU VYDANOU/DOŠLOU" a o identifikaci dokladu, číslo faktury, dodavatele/odběratele, částku, na kterou faktura byla vystavena, a částku, kterou ještě zbývá uhradit.

Takto vytvořený doklad je možno upravit a zapsat standardním způsobem stejně jako v modulu Účetnictví.

Případnou opravu již zaúčtovaného bankovního výpisu provádíme vždy v modulu Účetnictví standardním postupem při opravě účetního dokladu.

### **6 Opis bankovního výpisu**

Ve funkci Výstupní sestavy zvolíme nabídku Opis bankovního výpisu. Nejprve vybereme konkrétní bankovní ústav. Po té vybereme dle názvu (datum výpisu) soubor importovaný z banky, ve kterém je uložen požadovaný výpis. Jméno je přednastaveno dle parametrů (konfigurační soubor Ies\_bank.ini). Pokud po zadání obsahuje jméno zástupné znaky ("\*", "?"), jsou následně nabídnuty všechny soubory, vyhovující dané masce a můžete vybrat jeden z nich. V opačném případě se ihned přiřadí soubor, který byl zadán.

Pokud je Vámi zadaný soubor nesprávný, tzn. není komunikačním souborem (neobsahuje data v bankovním ústavem definované struktuře), program to ohlásí zprávou "Vstupní soubor z banky neobsahuje jediný bankovní výpis" a funkce končí. Zadání nesprávného souboru může v krajním případně vést k havárii programu.

V tomto souboru může být uloženo několik bankovních výpisů. Provedete výběr jednoho z nich. Pokud existuje příslušný formulář, bude bankovní výpis nabídnut k prohlížení a tisku.

# **7** Č**íselníky**

Tato nabídka slouží k úpravě číselníků potřebných pro provoz modulu Banka. Ovládání této nabídky je shodné jako v modulu Účetnictví nebo v jiných modulech programu IES.